### **Bat To Exe Converter - Documentation**

### **Index**

#### **1 - Program [description](#page-0-0)**

- 1.1 [Description](#page-0-0)
- 1.2 [Usage](#page-0-1)
- 1.3 [Options](#page-1-0)
- 1.4 [Commandline](#page-1-1)
- 1.5 System [requirements](#page-2-0)
- 1.6 [Programinfo](#page-2-1)

#### **2 - [License](#page-2-2)**

2.1 [License](#page-2-2) 2.2 [Miscelleanous](#page-3-0)

### **3 - [Contact](#page-4-0)**

3.1 [Author](#page-4-0) 3.2 [Website](#page-4-1) 3.3 [Email](#page-4-2)

## <span id="page-0-0"></span>**Description**

Bat To Exe Converter converts batch-script files to executable files.

### <span id="page-0-1"></span>**Usage**

Select a batch file and the save path. Customize your settings. Click on the button "Compile". You can also use the commandline.

# <span id="page-1-0"></span>**Options**

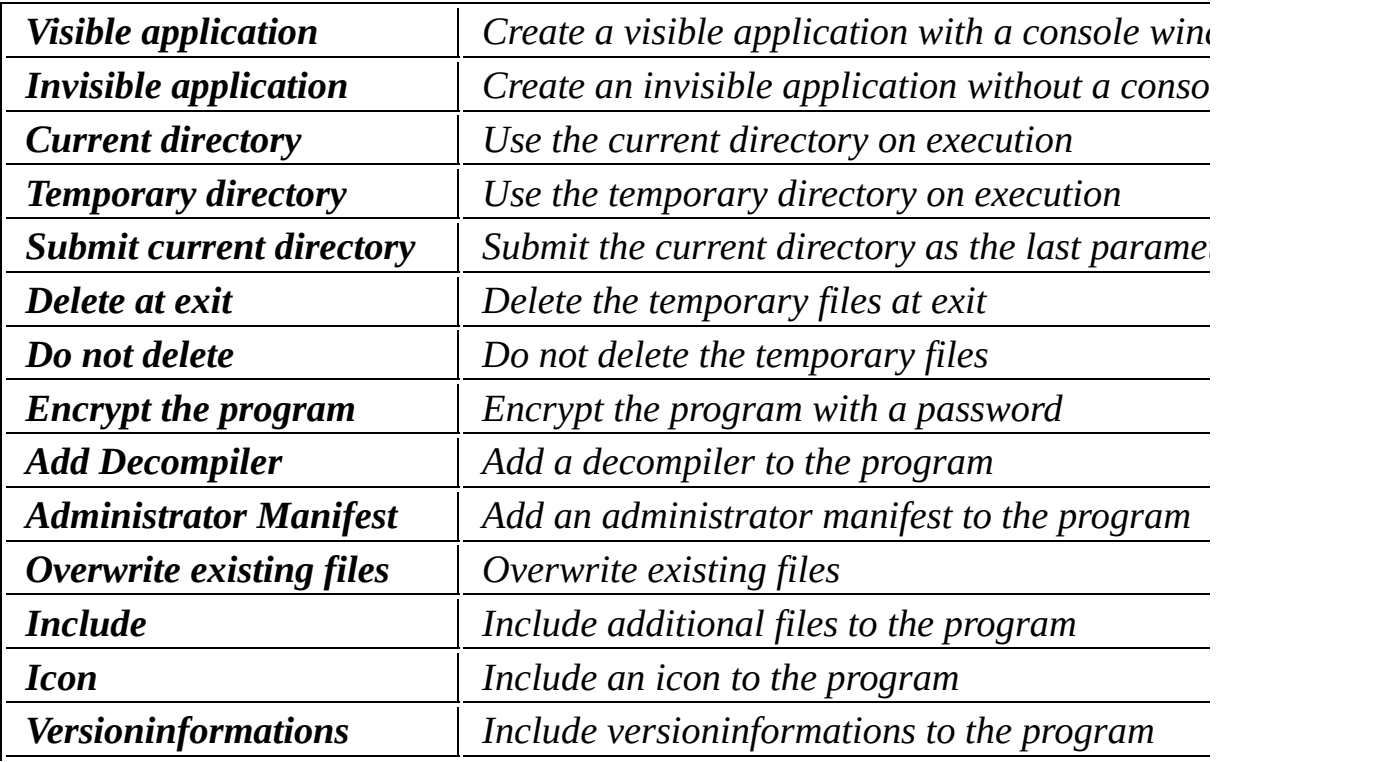

# <span id="page-1-1"></span>**Commandline**

**Required parameters**

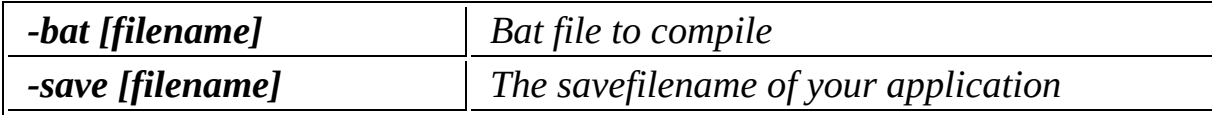

#### **Optional Parameters**

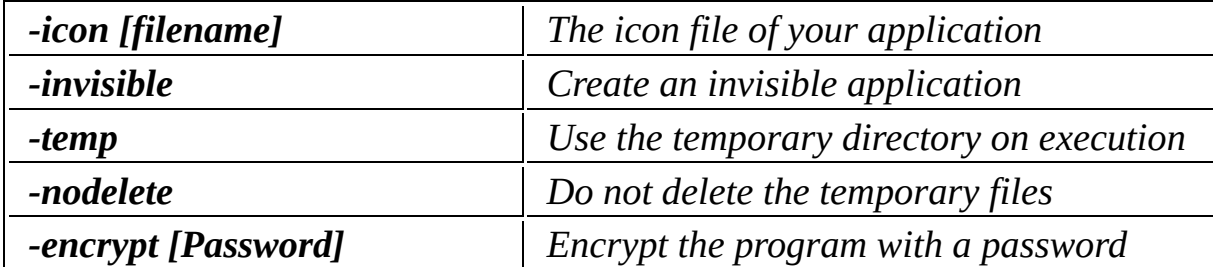

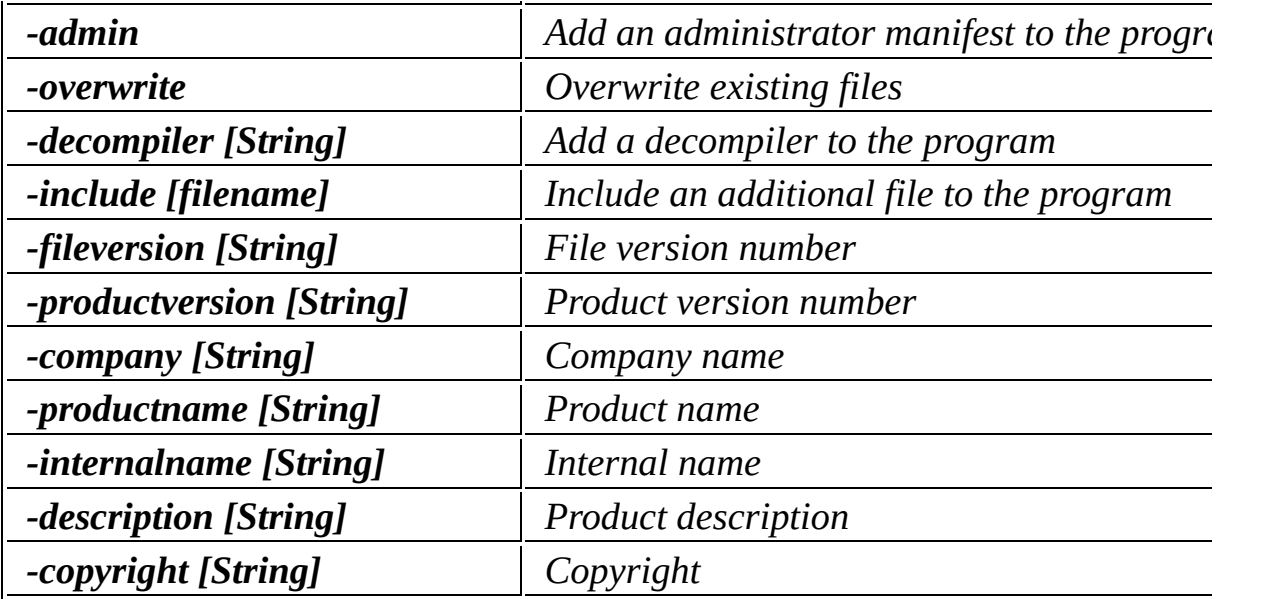

#### **Example**

Bat\_To\_Exe\_Converter -bat mybatfile.bat -save myprogram.exe -icon myicon

### <span id="page-2-0"></span>**System requirements**

Windows 2000 or higher

# <span id="page-2-1"></span>**Programinfo**

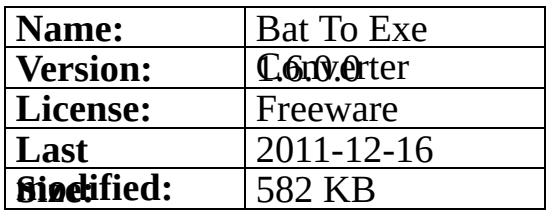

# <span id="page-2-2"></span>**License**

License Agreement

Copyright (c) 2011 Fatih Kodak

Permission is hereby granted, free of charge, to any person obtaining a copy of this software and associated documentation files (the "Software"), to deal in the Software without restriction, including without limitation the rights to use, copy, modify, merge, publish, distribute, sublicense, and/or sell copies of the Software, and to permit persons to whom the Software is furnished to do so, subject to the following conditions:

The above copyright notice and this permission notice shall be included in all copies or substantial portions of the Software.

THE SOFTWARE IS PROVIDED "AS IS", WITHOUT WARRANTY OF AN EXPRESS OR IMPLIED, INCLUDING BUT NOT LIMITED TO THE WARRANTIES OF MERCHANTABILITY, FITNESS FOR A PARTICULAR PURPOSE AND NONINFRINGEMENT. IN SHALL THE AUTHORS OR COPYRIGHT HOLDERS BE LIABLE FOR ANY CLAIM, L **OTHER** LIABILITY, WHETHER IN AN ACTION OF CONTRACT, TORT OR OTHI ARISING FROM, OUT OF OR IN CONNECTION WITH THE SOFTWARE OR THE USE OR DEALINGS IN THE SOFTWARE.

#### <span id="page-3-0"></span>**Miscelleanous**

Bat To Exe Converter uses these following third party programs.

[GoLink](http://www.godevtool.com) [GoRC](http://www.godevtool.com) [Mpress](http://www.matcode.com/mpress.htm)

The Mpress license can be viewed here

# <span id="page-4-0"></span>**Contact**

<span id="page-4-2"></span><span id="page-4-1"></span>**Website:** [www.f2ko.de](http://www.f2ko.de) **Email:** [webmaster@f2ko.de](mailto:webmaster@f2ko.de)

### **Bat To Exe Converter - Dokumentation**

### **Index**

#### **1 - [Programmbeschreibung](#page-5-0)**

- 1.1 [Beschreibung](#page-5-0)
- 1.2 [Verwendung](#page-5-1)
- 1.3 [Optionen](#page-6-0)
- 1.4 [Kommandozeile](#page-6-1)
- 1.5 [Systemvorraussetzungen](#page-7-0)
- 1.6 [Programminfo](#page-7-1)

#### **2 - [Lizenz](#page-8-0)**

2.1 [Lizenz](#page-8-0) 2.2 [Sonstiges](#page-8-1)

# **3 - [Kontakt](#page-9-0)**

- 3.1 [Author](#page-9-0) 3.2 [Webseite](#page-9-1)
- 3.3 [Email](#page-9-2)

## <span id="page-5-0"></span>**Beschreibung**

Bat To Exe Converter wandelt Batch Script Dateien in Exe Dateien mit erweite Funktionen um.

## <span id="page-5-1"></span>**Verwendung**

Wählen Sie eine Bat Datei zum Öffnen und den Pfad zum Speichern aus. Nehmen Sie die gewünschten Einstellungen vor und klicken Sie anschliessend "Kompilieren".

Das Programm lässt sich zudem per Kommandozeile steuern.

# <span id="page-6-0"></span>**Optionen**

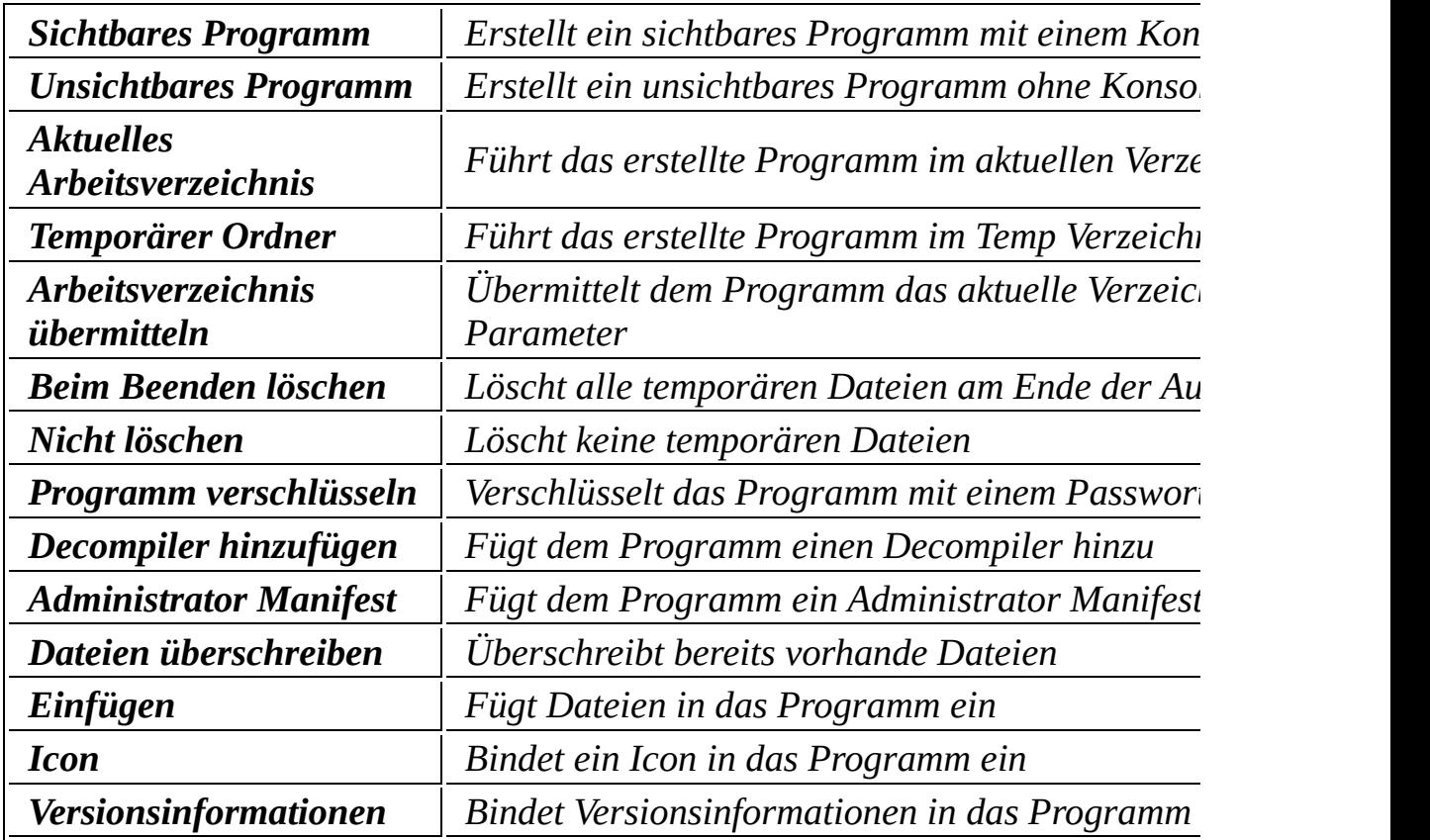

# <span id="page-6-1"></span>**Kommandozeile**

#### **Benötigte Parameter**

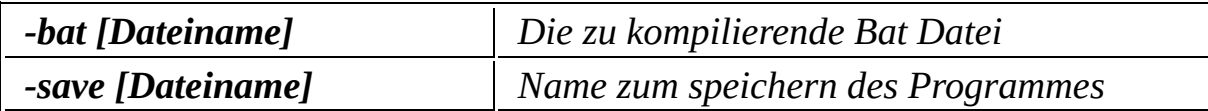

#### **Optionale Parameter**

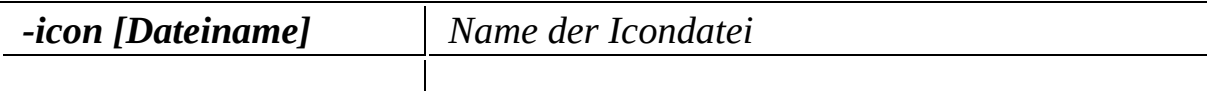

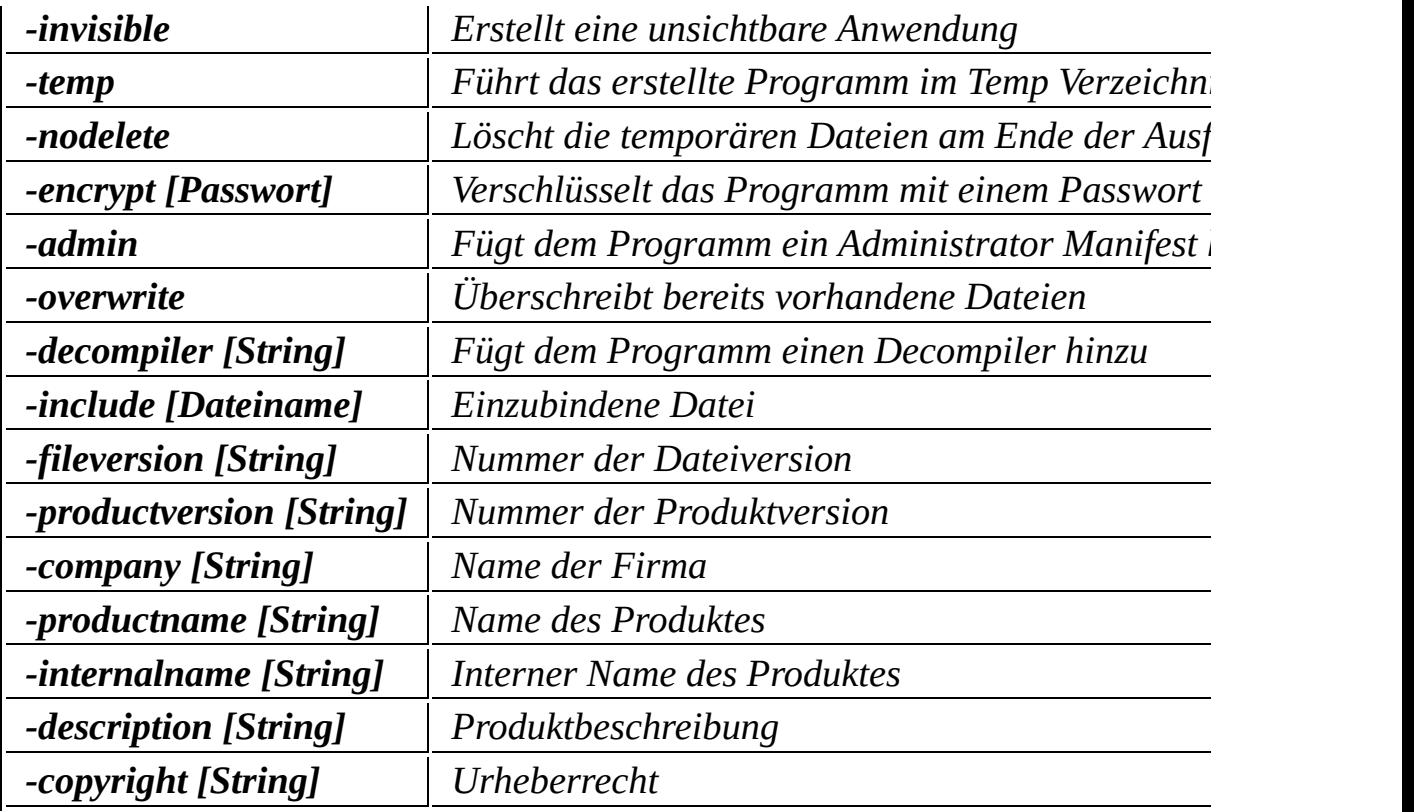

#### **Beispiel**

Bat\_To\_Exe\_Converter -bat mybatfile.bat -save myprogram.exe -icon myicon

## <span id="page-7-0"></span>**Systemvorraussetzungen**

Windows 2000 oder höher

# <span id="page-7-1"></span>**Programminfo**

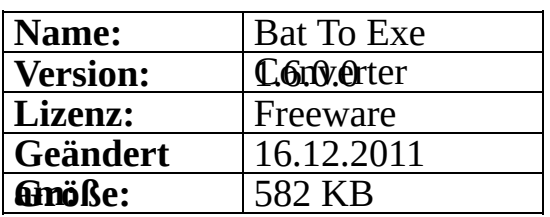

#### <span id="page-8-0"></span>**Lizenz (englischer Text)**

License Agreement

Copyright (c) 2011 Fatih Kodak

Permission is hereby granted, free of charge, to any person obtaining a copy of this software and associated documentation files (the "Software"), to deal in the Software without restriction, including without limitation the rights to use, copy, modify, merge, publish, distribute, sublicense, and/or sell copies of the Software, and to permit persons to whom the Software is furnished to do so, subject to the following conditions:

The above copyright notice and this permission notice shall be included in all copies or substantial portions of the Software.

THE SOFTWARE IS PROVIDED "AS IS", WITHOUT WARRANTY OF AN EXPRESS OR IMPLIED, INCLUDING BUT NOT LIMITED TO THE WARRANTIES OF MERCHANTABILITY, FITNESS FOR A PARTICULAR PURPOSE AND NONINFRINGEMENT. IN SHALL THE AUTHORS OR COPYRIGHT HOLDERS BE LIABLE FOR ANY CLAIM,  $\Gamma$ **OTHER** LIABILITY, WHETHER IN AN ACTION OF CONTRACT, TORT OR OTHER ARISING FROM, OUT OF OR IN CONNECTION WITH THE SOFTWARE OR THE USE OR DEALINGS IN THE SOFTWARE.

#### <span id="page-8-1"></span>**Sonstiges**

Das Programm verwendet folgende Drittparteisoftware.

[GoLink](http://www.godevtool.com) [GoRC](http://www.godevtool.com) [Mpress](http://www.matcode.com/mpress.htm)

Die Mpress Lizenz gibt es hier

# <span id="page-9-0"></span>**Kontakt**

<span id="page-9-2"></span><span id="page-9-1"></span>**Webseite:** [www.f2ko.de](http://www.f2ko.de) **Email:** [webmaster@f2ko.de](mailto:webmaster@f2ko.de)